# <span id="page-0-0"></span>How to Operate the BD Rhapsody™ Targeted Analysis VDJ CDR3 Pipeline

## **Introduction**

Starting the pipeline for a VDJ protocol experiment is very similar to a standard BD Rhapsody™ Targeted Pipeline run. This technical bulletin is a supplement to the **BD®  [Single-Cell Multiomics Bioinformatics Handbook](http://static.bdbiosciences.com/documents/BD_Single_Cell_Genomics_Bioinformatics_Handbook.pdf)** and provides a step-by-step instructions on how to operate the BD Rhapsody Targeted Analysis VDJ CDR3 Pipeline. The steps detailed below are designed to work with BD Rhapsody Targeted Analysis Pipeline, version 1.9 beta and for use with BD Rhapsody VDJ CDR3 Protocols.

Please note that the VDJ analysis is not included in the BD Rhapsody Targeted Pipeline version 1.8 and previous. For access to version 1.9 beta of the BD Rhapsody Targeted Pipeline with VDJ, contact BD single-cell multiomics support at **[scomix@bdscomix.bd.com](mailto:scomix%40bdscomix.bd.com?subject=)**.

#### **Table of contents**

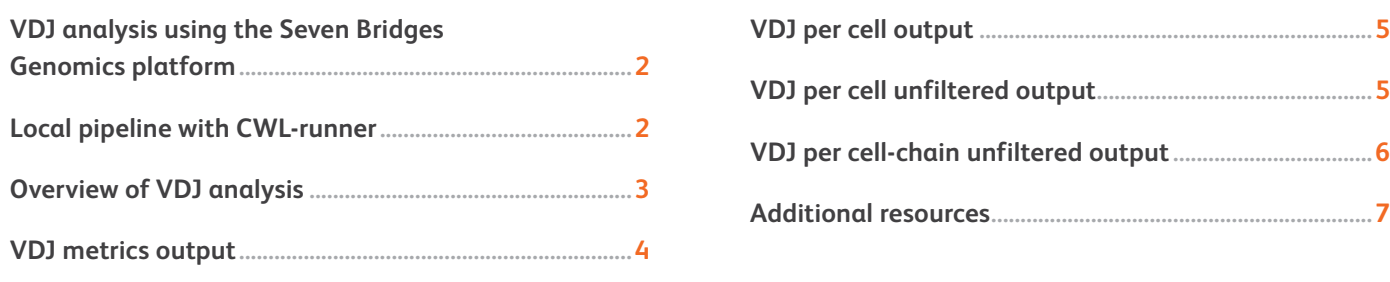

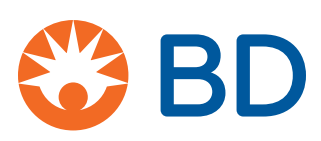

**VDJ per cell output [...................................................................5](#page-4-0)**

**[Additional resources.................................................................7](#page-6-0)**

## <span id="page-1-0"></span>VDJ analysis using the Seven Bridges Genomics platform

BD Rhapsody Analysis Pipelines are available on the **[Seven Bridges Genomics platform](https://www.sevenbridges.com/bdgenomics/)** or on a local installation. All libraries from a single cartridge should go into the same pipeline run, including mRNA targeted, AbSeq, sample multiplexing, and BCR and TCR VDJ libraries. To turn on VDJ analysis in the pipeline, select the new app setting called "VDJ Species Version".

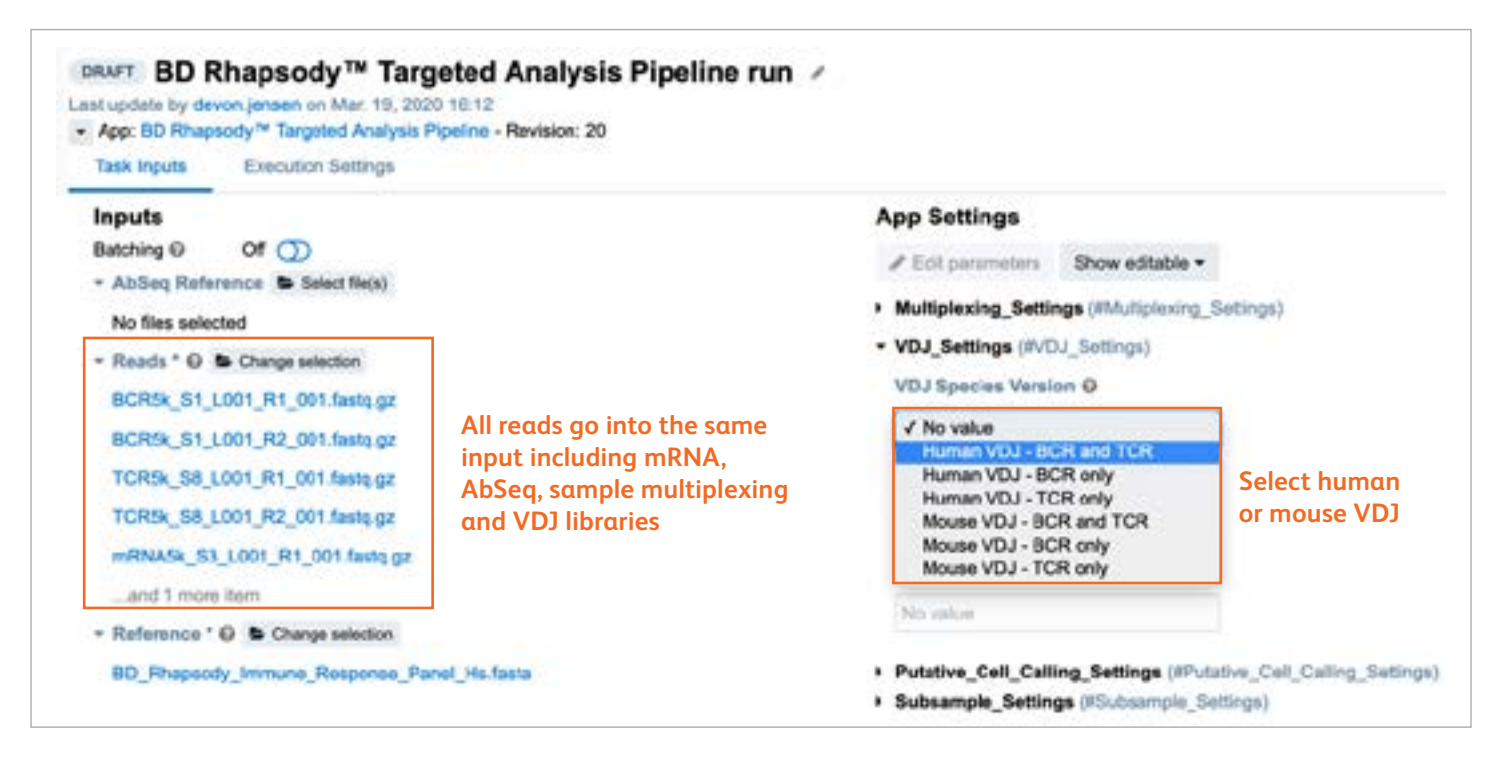

## Local pipeline with CWL-runner

Follow the instructions in the **BD<sup>®</sup> [Single-Cell Genomics Analysis Setup User Guide](http://static.bdbiosciences.com/documents/BD_Single_Cell_Genomics_Analysis_Setup_User_Guide_v2.pdf?_ga=2.243811397.1929640092.1594767390-773508673.1587492734)**, using the following docker command:

docker pull bdgenomics/rhapsody:1.9-beta

- Retrieve the 1.9 beta CWL document at **<https://bitbucket.org/CRSwDev/cwl/src/master/v1.9-beta/>**
- Create a .yml file to specify pipeline inputs, including the new "VDJ Version" option.

Example: template\_targeted\_1.9-beta.yml

*## Reads (required) - Path to your read files in the FASTQ.GZ format. You may specify as many R1/R2 read pairs as you want.*

Reads: - class: File location: "test/mySample\_R1\_.fastq.gz" - class: File location: "test/mySample\_R2\_.fastq.gz"

**All reads go into the same input including mRNA, AbSeq, sample multiplexing and VDJ libraries**

*## Reference (required) - Path to mRNA reference file for pre-designed, supplemental or custom panel, in FASTA format.* Reference:

- class: File

location: "test/BD\_Rhapsody\_Immune\_Response\_Panel\_Hs.fasta"

*## AbSeq\_Reference (optional) - Path to the AbSeq reference file in FASTA format. Only needed if BD AbSeq Ab-Oligos are used.*

*AbSeq\_Reference: - class: File location: "test/AbSeq\_reference.fasta"*

*## VDJ Version (optional) - If VDJ is run, specify species: human, mouse, humanBCR, humanTCR, mouseBCR or mouseTCR VDJ\_Version: human* **New option**

## <span id="page-2-0"></span>Overview of VDJ analysis

#### **1. Identify and separate VDJ reads (Bowtie2 alignment)**

A reference for aligning all reads is created by combining the VDJ gene segment sequences with mRNA panel, sample tag and AbSeq reference targets. Human and mouse BCR and TCR gene segments are built into the pipeline. Only necessary gene segments are added (BCR only, TCR only or both as appropriate). Gene segments are from the international ImMunoGeneTics information system® (**[IMGT.org](http://imgt.org/)**). Reads that align to BCR or TCR gene segments are separated from other alignment types for further processing.

#### **2. Identify constant region (Bowtie2 alignment)**

A second bowtie2 alignment will identify the constant region used. This is purposefully a separate step, in preparation for future pipeline improvements. This is especially important for BCR-heavy chains, which switch to different isotypes.

#### **3. Utilize IGBlast for VDJ segment and CDR3 determination**

Each read sequence is analyzed by IGBlast to:

- Determine V, D, J genes that are used, along with alignment quality scores (e-value)
- Identify CDR3 nucleotide and amino acid sequence
- Check if sequence is productive, i.e., it is in-frame and contains no stop codon

#### **4. Filter out low-quality reads**

Reads are removed from further processing if they have a quality e-value of >1.0e-3 and a CDR3 was not identified.

#### **5. Correct UMI and CDR3 nucleotide errors**

UMI errors that are single base substitution errors are identified and adjusted to the parent UMI barcode using recursive substitution error correction (RSEC). This is identical to the RSEC algorithm described in the **BD®  [Single-Cell Multiomics Bioinformatics](http://static.bdbiosciences.com/documents/BD_Single_Cell_Genomics_Bioinformatics_Handbook.pdf)  [Handbook](http://static.bdbiosciences.com/documents/BD_Single_Cell_Genomics_Bioinformatics_Handbook.pdf)**. In addition, the CDR3 nucleotide sequences from the same cell index and UMI undergo a RSEC correction to remove sequencing errors.

#### **6. Determine dominant CDR3 clone per cell-chain**

For each cell index and chain type, such as TCRA and IGK, a dominant CDR3 clone is selected based on its respective UMI count and read count. Non-dominant clones are still output in the unfiltered data.

#### **7. Create a per cell table and add experimental cell type**

All dominant chain information for each cell index is compiled into a single row to facilitate downstream analysis. Then, an experimental cell type is inferred in one of two ways. First, if the experiment contained a targeted mRNA library using the Human Immune Response Panel, cells are labeled by a machine learning cell classifier trained on PBMC samples. Otherwise, the cell type is inferred from the relative molecule count of BCR chains vs TCR chains in each cell.

#### **8. Run an additional distribution-based error correction per chain**

Read counts from each chain type go through an additional round of error correction, like distribution-based error correction (DBEC) as described in the bioinformatics handbook. A histogram of chain read counts per cell is generated and a multimodal curve fit will identify a threshold of separation between signal and noise.

#### **9. Generate metrics and file outputs**

VDJ specific metrics are generated at several levels—overall VDJ, chain level metrics and cell type metrics. CSV data tables are output, representing filtered and unfiltered data per cell. Putative cells are determined by the mRNA targeted library and not by VDJ information.

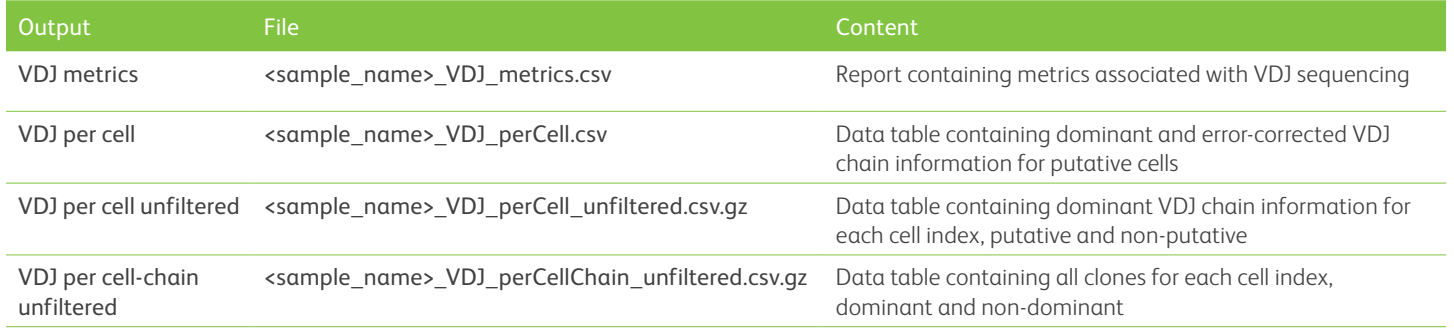

## <span id="page-3-0"></span>VDJ metrics output

File: <sample\_name>\_VDJ\_metrics.csv

The VDJ metrics file contains metrics at several levels including overall VDJ, chain level metrics and cell type metrics.

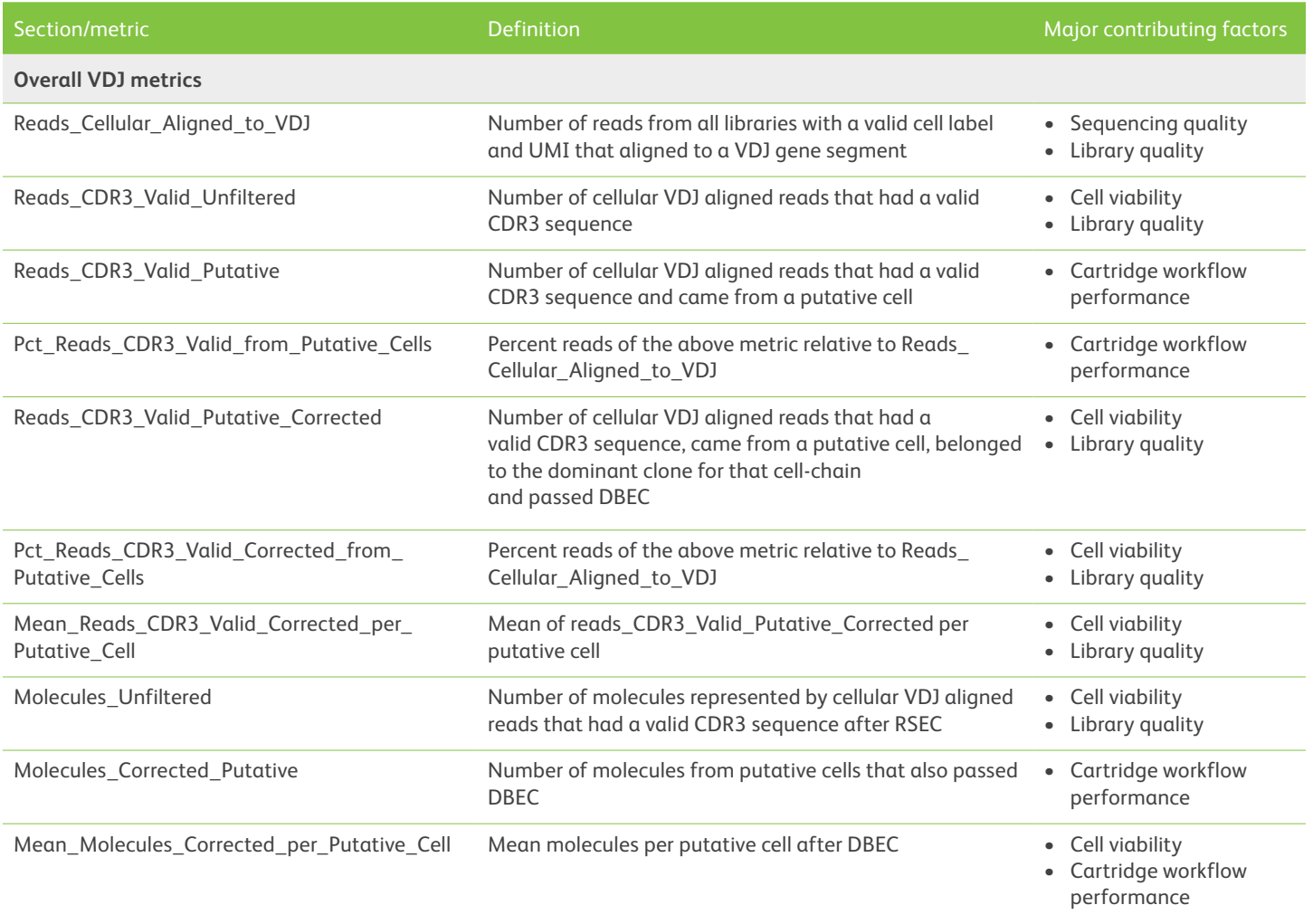

#### **Chain type metrics**

Chain type metrics are identical to overall metrics except that they are split by VDJ chain type, such as TCR Alpha and BCR Kappa.

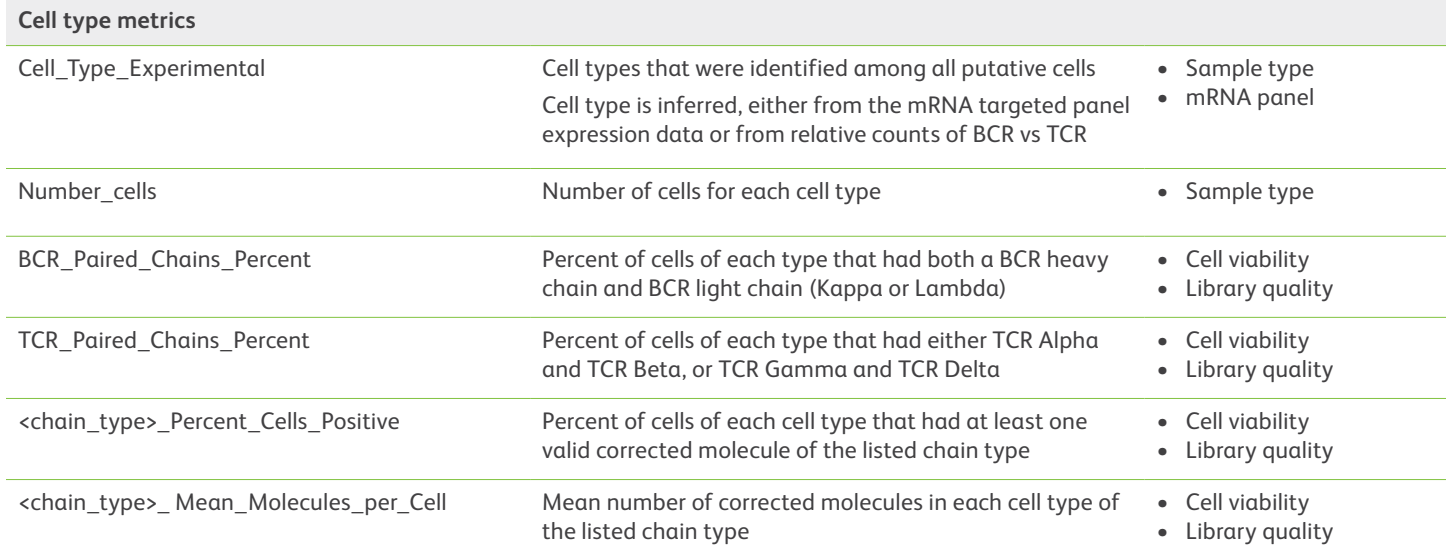

## <span id="page-4-0"></span>VDJ per cell output

File: <sample\_name>\_VDJ\_perCell.csv

The VDJ per cell output data table contains dominant and error-corrected (RSEC and DBEC) VDJ gene segment and CDR3 information for putative cells. Each row represents one cell. The cell indexes and order below are identical to the order of the cell index in the targeted gene and AbSeq expression data tables (e.g., <sample\_name>\_DBEC\_MolsPerCell.csv). That makes this file an easy way to combine gene/AbSeq expression with VDJ information for downstream tools. To aid in downstream analysis, data from BCR Kappa and Lambda, TCR Alpha and Gamma, and TCR Beta and Delta are consolidated to one set of columns for each pair. Fully separate information for each chain is available in an output file, which is often labeled as \_VDJ\_perCell\_unfiltered.csv file.

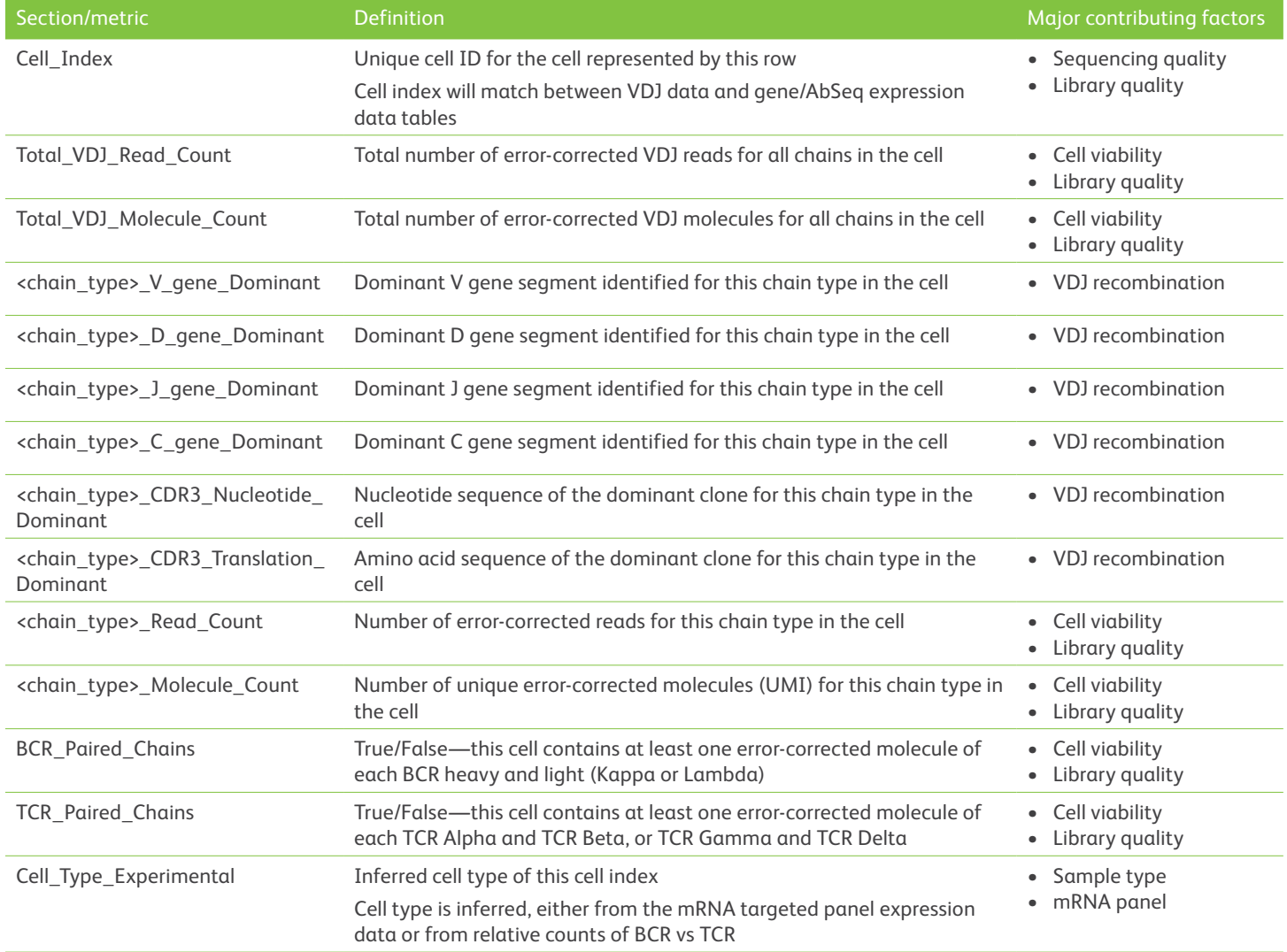

## VDJ per cell unfiltered output

File: <sample\_name>\_VDJ\_perCell\_unfiltered.csv.gz

The VDJ per cell unfiltered output data table contains the dominant VDJ gene segment and CDR3 information for each cell index, putative and non-putative. Each row represents one cell. UMI barcode and CDR3 correction are applied using RSEC but not DBEC.

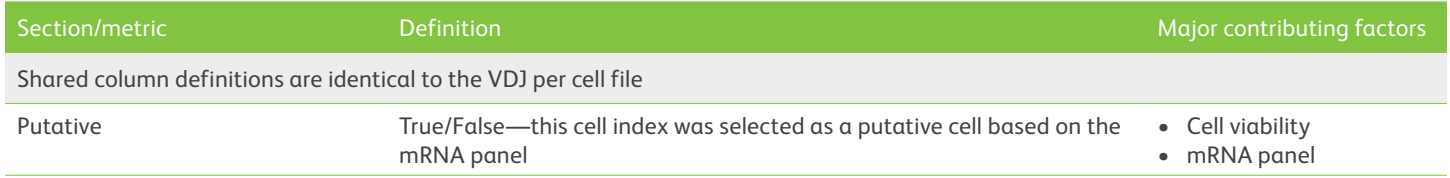

## <span id="page-5-0"></span>VDJ per cell-chain unfiltered output

File: <sample\_name>\_VDJ\_perCellChain\_unfiltered.csv.gz

The VDJ per cell-chain unfiltered output data table contains the VDJ gene segment and CDR3 information for all unique clones (dominant and non-dominant) for each cell index (putative and non-putative). UMI barcode and CDR3 correction are applied using RSEC but not DBEC.

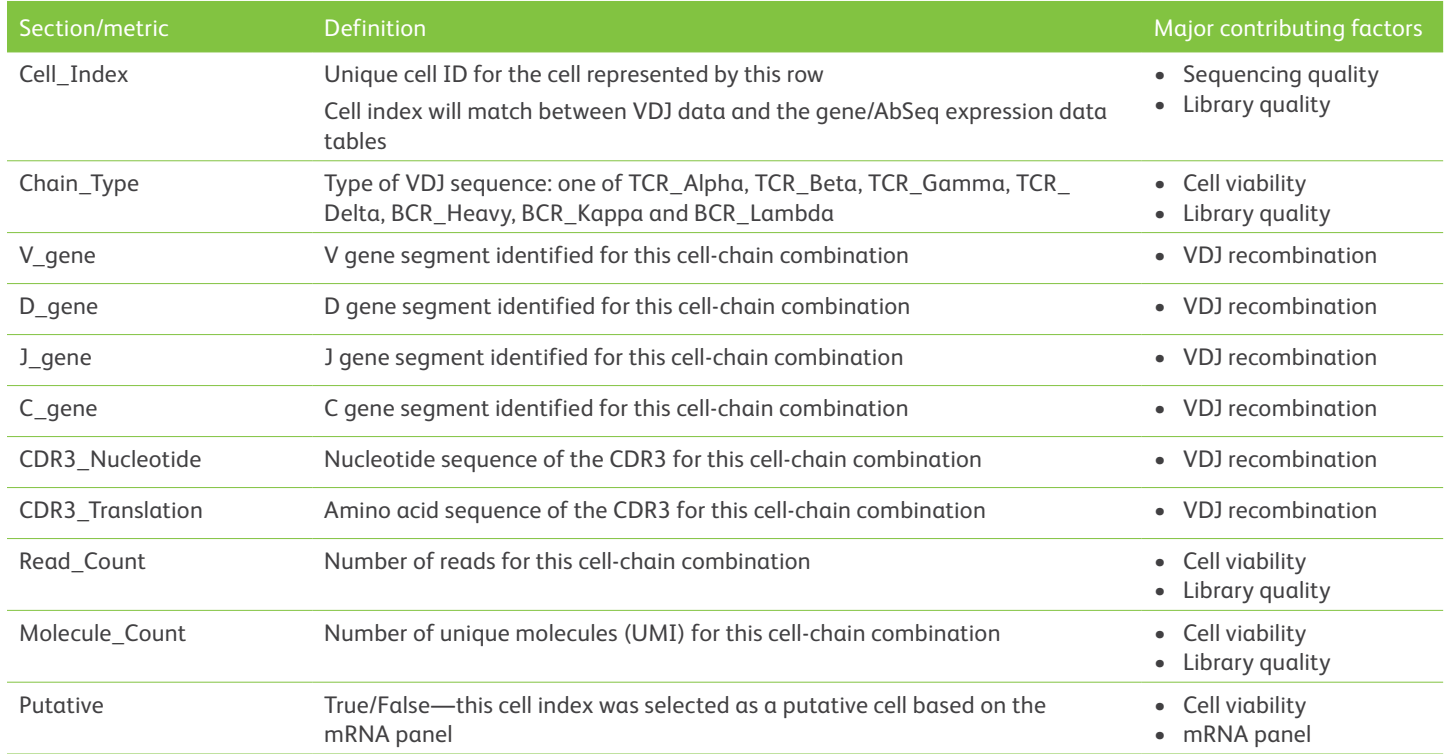

<span id="page-6-0"></span>Additional resources<br>For any additional questions, contact **[scomix@bdscomix.bd.com](mailto:scomix%40bdscomix.bd.com?subject=)** or access BD VDJ CDR3 Pipeline protocols online at **[scomix.bd.com.](https://scomix.bd.com/hc/en-us)**

For Research Use Only. Not for use in diagnostic or therapeutic procedures. 23-22817-00

BD Life Sciences, San Jose, CA, 95131, USA

### **[bdbiosciences.com](http://www.bdbiosciences.com)**

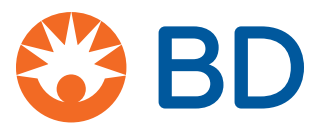